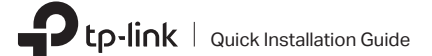

# Hardware Connection

a. Turn off your computer, unplug the power cable and remove the case panel.

# 10 Gigabit PCI Express Network Adapter

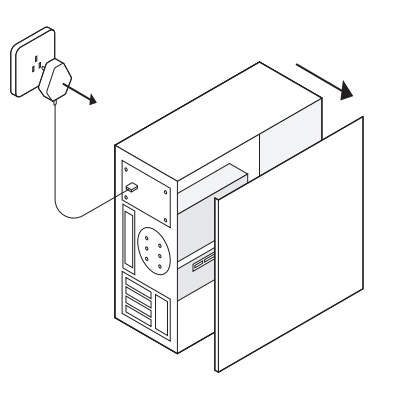

## b. Locate an available PCI-E slot and carefully insert the adapter.

### Note:

If the bracket is not suitable for your computer, detach it from the adapter's board and replace it with the low-profile bracket.

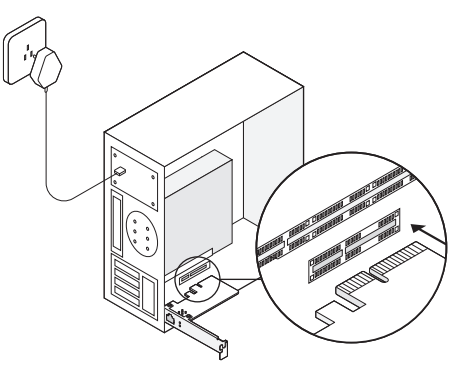

c. Replace the case panel, plug in the power cable and turn on your computer. Then connect the Ethernet cable to the adapter.

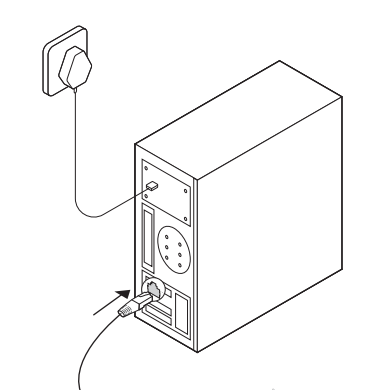

# Driver Installation

# LED Indicator

## a. Insert the CD and run the Autorun exe.

Note:

- � You can also download the driver or check the new release at https://www.tp-link.com/download-center
- � To install driver on Linux, refer to https://www.tp-link.com/faq-2868.html
- b. Select your adapter and follow the instructions to complete the installation.

#### Note:

If you can't install the driver successfully, disable the antivirus software and firewall, then try again.

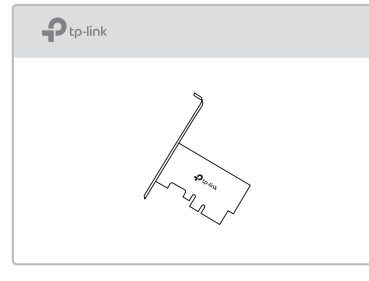

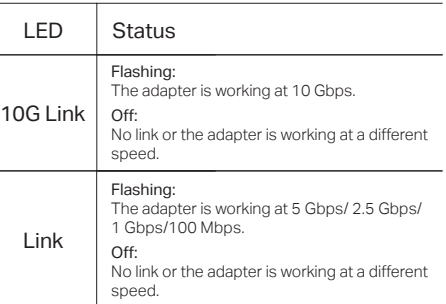

#### Note:

If neither LED flashes, check whether the adapter is detected by the computer or the driver is successfully installed.

## **Troubleshooting**

- Q1: How can I find the driver if the CD is lost or broken?
- You can find and download the driver at https://www.tp-link.com/download-center
- Q2: How can I find the hardware version of the adapter?
	- The hardware version (Ver:X.Y) is printed on the product label on the package or the adapter. The number X is the hardware version of the adapter.
	- For more detailed instructions, please visit https://www.tp-link.com/faq-46.html
- Q3: What should I do if my computer cannot find the new hardware?
	- Restart your computer and try again.
	- Power off the computer, then reinsert the adapter or try another PCI-E slot.
	- If the problem persists, contact our Technical Support.

## **Support**

For technical support, replacement services, **EXXXE** user guides, and other information, please visit https://www.tp-link.com/support, or simply scan the QR code.

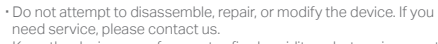

**·** Keep the device away from water, fire, humidity or hot environments.

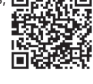

©2020 TP-Link 7106508928 REV1.0.1